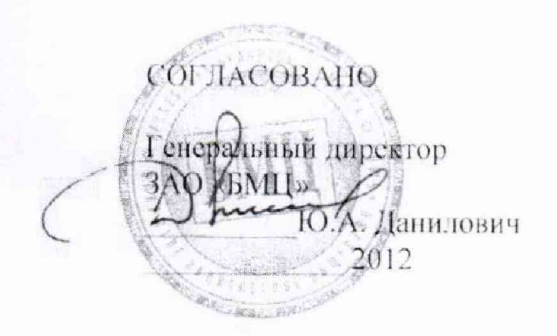

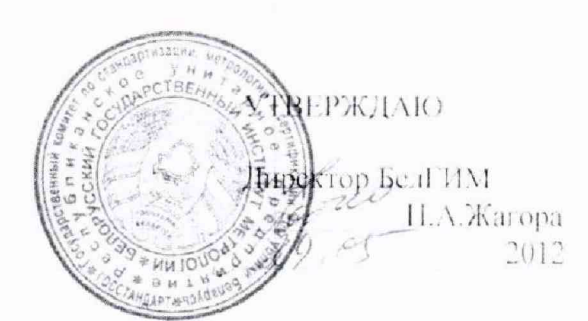

# Система обеспечения единства измерений Республики Беларусь

## Регистраторы температуры вспышки нефтепродуктов автоматические «Венышка - АЗТ»

#### МЕТОДИКА ПОВЕРКИ

MP6 MIL 2240 - 2012

Разработчик Инженер ЗАО «БМЦ»  $f \circ \mathcal{P}$  Pycak B.K. 2012

Настоящая методика поверки распространяется на регистраторы температуры вспышки нефтепродуктов автоматические «Вспышка-АЗТ» (далее - регистраторы) и устанавливает методы и средства их первичной и периодической поверок.

Регистраторы предназначены для измерения температуры вспышки нефтепродуктов в закрытом тигле по методу Пенски-Мартенса по ГОСТ 6356-75. СТБ ИСО 2719-2002 метод А (ISO2719), СТБ ИСО 2719-2002 метод В (ISO2719), а так же температуры вспышки растительного масла по ГОСТ 9287(в ручном режиме).

Область применения - промышленные предприятия и научно-исследовательские лаборатории.

Настоящая методика поверки разработана в соответствии с требованиями ТКП 8.003-2011.

Межповерочный интервал -12 месяцев для регистраторов, предназначенных для применения либо применяемых в сфере законодательной метрологии.

## 1 ОПЕРАЦИИ И СРЕДСТВА ПОВЕРКИ

#### 1.1 Операции поверки

При проведении поверки должны быть выполнены операции, указанные в таблине 1.

#### Таблица 1

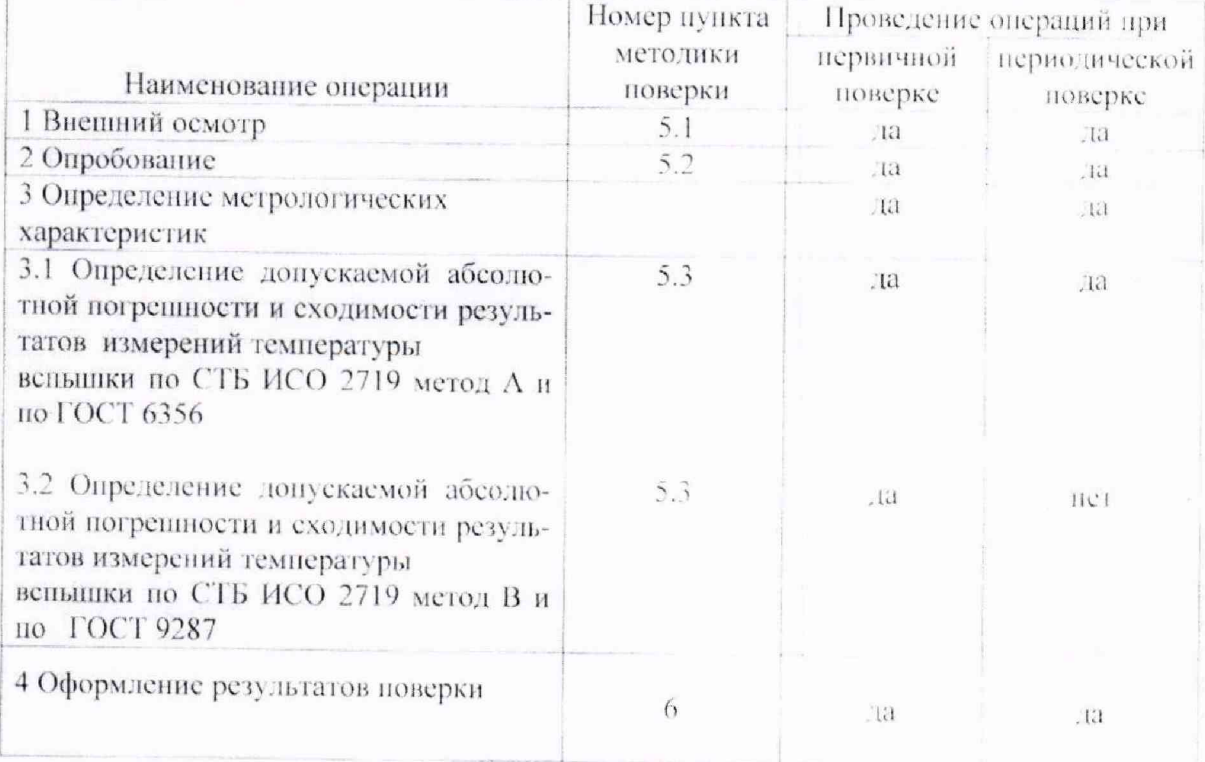

### 1.2 Средства поверки

При проведении поверки должны применяться средства, указанные в таблице 2.

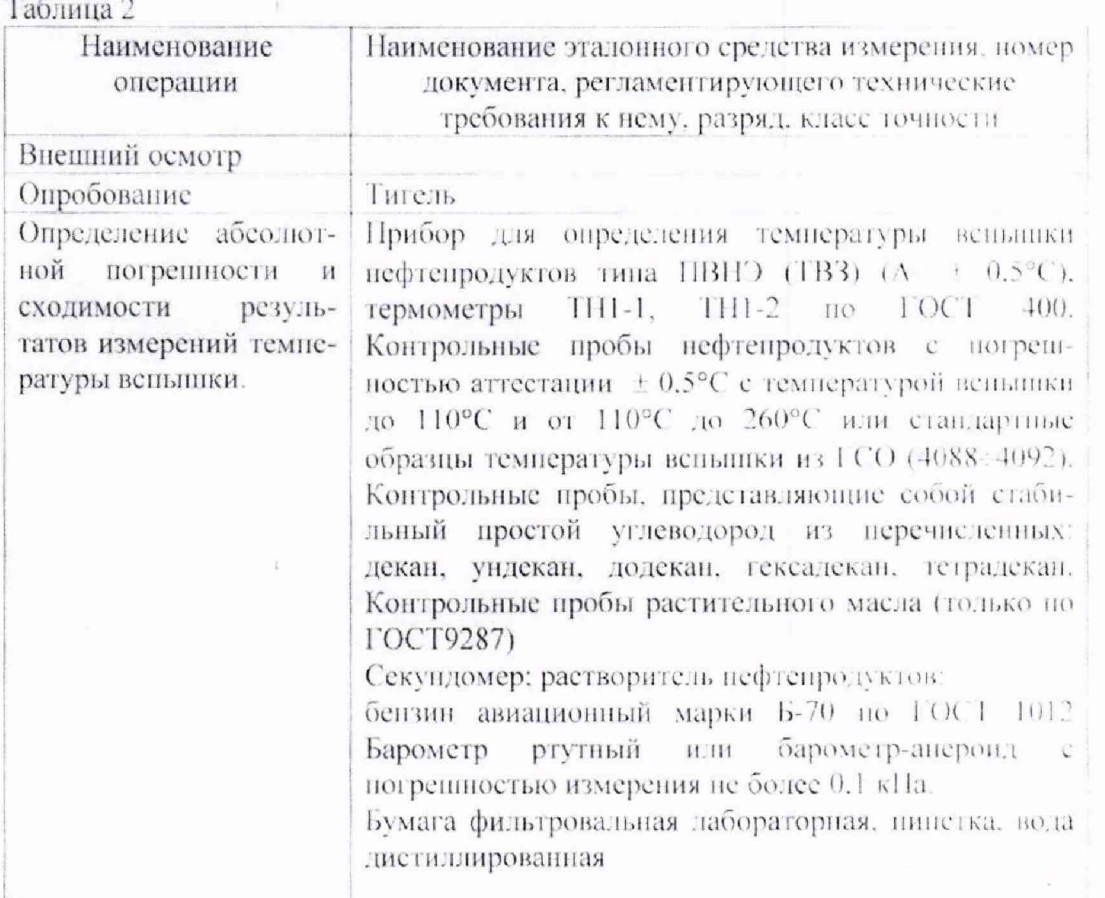

#### 2 ТРЕБОВАНИЯ К КВАЛИФИКАЦИИ ПОВЕРИТЕЛЕЙ

2.1 К проведению поверки допускаются лица, имеющие необходимую подготовку для работы с регистраторами, а также имеющие достаточный опыт работы с используемыми эталонами..

2.2 Персонал, выполняющий поверку, должен иметь квалификацию поверителя.

#### 3 ТРЕБОВАНИЯ БЕЗОПАСНОСТИ

3.1 При проведении поверки должны быть соблюдены требования ТКП 181-2009. «Правил технической эксплуатации электроустановок потребителей" и Правил техники безопасности при эксплуатации электроустановок потребителей». утвержденной Госэнергонадзором, а также указания по безопасности, изложенные в эксплуатационной документации.

#### УСЛОВИЯ ПОВЕРКИ  $\overline{4}$

При проведении поверки должны соблюдаться следующие условия:

1) температура окружающего воздуха. "С

4) отсутствие вибрации, тряски, ударов.

2) относительная влажность окружающего воздуха. %

3) атмосферное давление, кПа

 $0115.10.25$ : от 30 до 80: от 84 до 106.7;

Лист 3, всего листов 14

#### 5 ПРОВЕЛЕНИЕ ПОВЕРКИ

5.1 Внешний осмотр

При внешнем осмотре проверяют:

1) комплектность (должна соответствовать ПС);

2) отсутствие механических повреждений;

3) наличие и прочность крепления органов управления, четкость фиксации их положения:

4) наличие вставок плавких:

5) чистота тигля.

#### 5.2 Опробование

Опробование проводят согласно 9. 10 ПС с низкотемпературной пробой. Работу клавиатуры проверяют в процессе набора необходимых режима работы и предполагаемой температуры вспышки, а работу устройств индикации проверяют визуально в процессе нагрева пробы до момента фиксации температуры вспышки.

5.3 Определение допускаемой абсолютной погрепности измерения температуры вспышки.

5.3.1 Для определения допускаемой абсолютной погрешности измерения температуры вспышки в режимах A (ISO2719A), B (ISO2719B) и режиме, согласно ГОСТ 6356. выбирают две контрольные пробы нефтепродуктов с температурой вспышки до 110°С и от 110°С до 260 °С или два стандартных образца температуры вспышки из ГСО (4088 ÷ 4092). Допускается так же использовать в качестве контрольных проб жидкости. представляющие собой стабильный простой углеводород из перечисленных в габлице 3. Для определения допускаемой абсолютной погрешности измерения температуры вспышки растительного масла в режиме, согласно ГОСТ 9287. выбирают зве контрольные пробы растительного масла.

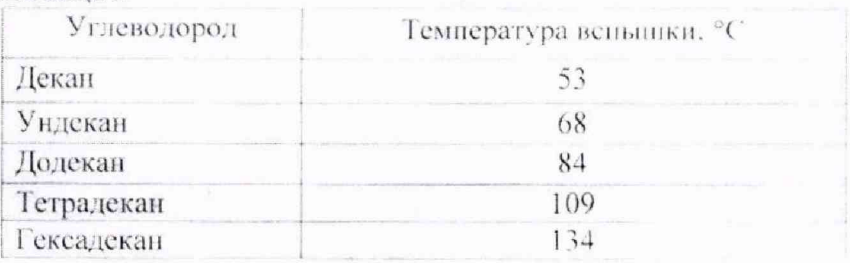

Таблина 3

Определение температуры вспышки контрольных проб нефтепродуктов должно быть проведено в день поверки на приборе для определения температуры вспышки нефтепродуктов типа ПВНЭ (ТВЗ) ( $\Delta = \pm 0.5^{\circ}\text{C}$ ) в соответствии с ГОСТ 6356-75 по двум свежим порциям каждой пробы.

Определение температуры вспышки контрольных проб растительного масла должно. быть проведено на приборе типа ПВНЭ. ТВЗ в соответствии с ГОСТ 9287-59 по двум свежим порциям каждой пробы.

5.3.2 Подготовка к поверке регистратора "Вспышка-АЗГ".

Назначение клавиш и порядок работы с клавнатурой регистратора «Веньшка-АЗГ» приведены в приложении А.

5.3.2.1 Установить регистратор на рабочее место (желательно в вытяжном шкафу) вдали от источников вибрации, нагревательных приборов и сильных потоков воздуха.

Лист 4, всего листов 14

Регулируя ножки, добиться, чтобы регистратор устойчиво и строго горизонтально стоял на рабочем месте. Горизонтальность установки проверить по зеркалу воды, задитой в тигель до риски внутри тигля, установленного в нагреватель.

5.3.2.2 Подключить газовое оборудование к прибору.

5.3.2.3 Подключить регистратор шнуром питания в сеть и включить выключатель «СЕТЬ». На табло буквенно-цифрового индикатора «Информация» (БЦИ) появится сообщение:

#### « Вспышка АЗТ» « ЗДРАВСТВУЙТЕ! »

Затем появится сообщение:

« \*Главное меню\* » « Выберите функцию »

Это исходное положение (ИП) регистратора. В этом положении пажатием кнопки регистратора выбирают соответствующую функцию главного меню (1 М). Чтобы войти в программу нужной вам функции необходимо нажать кнопку «ПУСК». При нажатии кнопки «СТОП» происходит возврат в ИП.

5.3.2.4 Дать возможность регистратору прогреться в течение 5 мин.

5.3.2.5 После этого регистратор готов к поверке.

5.3.3 Порядок поверки регистратора "Вспышка-АЗТ"

5.3.3.1 Обезжирить и высушить тигель и крышку камеры.

5.3.3.2 Отбор пробы и подготовку её к испытанию, в зависимости от выбранного режима работы, производить согласно требованиям ГОСТ 6356. ISO 2719, ГОСТ 9287.

Исследуемые вещества, имеющие температуру вспышки ниже 60°С, охладить до температуры, которая не менее чем на 30°С ниже предполагаемой температуры вспышки.

5.3.3.3 Заполнить тигель исследуемым веществом до верхней риски так, чтобы верхний мениск точно совпадал с риской. При наполнении тигля выше риски избыток нефтепродукта удалить пинеткой или другим соответствующим приспособлением. Не допускается смачивание стенок тигля выше уровня жидкости.

5.3.3.4 Вставить тигель в нагреватель регистратора.

5.3.3.5 Одеть крышку камеры.

5.3.3.6 Установить датчик фиксации температуры вспышки в гнездо крышки камеры.

5.3.3.7 Установить измеритель температуры (ТСП) в гнездо крышки камеры.

5.3.3.8 Установить трое в перемешивающее устройство.

5.3.3.9 Установить штангу поворотного механизма.

5.3.3.10 Зажечь пламя газовой горелки и установить необходимый размер шарика пламени.

5.3.3.11. Из «Главного меню» программы произвести набор команды работы регистратора в следующей последовательности.

1) Нажать клавишу «Настр.1», нажать клавишу «НУСК». На экране появится сообщение:

> « -Режим регистрации- » « < Автоматический > » Ручной  $\mu$  $\mathcal{U}$

2) Нажатием клавиши «Настр.1» выбрать автоматический режим регистрации и нажать клавишу «ПУСК». После включения прибора по умолчанию установленавтоматический режим регистрации.

3) Из «Главного меню» программы нажатием соответствующей клавинии произвести выбор необходимого режима работы регистратора («ISO2719A», «ISO2719B», «ГОСТ6356», «ГОСТ9287») и нажать клавишу «ПУСК».

4) Набрать клавишами пифрового поля предполагаемую температуру вспышки и нажать клавишу «ПУСК».

5.3.3.12 Дальнейшая работа регистратора вплоть до завершения поверки происходит автоматически.

5.3.3.13 После завершения опыта перекрыть кран общей подачи газа

5.3.4 Для определения допускаемой абсолютной погрепности измерения температуры вспышки нефтепродуктов в закрытом тигле (по ГОСТ 6356) проводят три отдельных наблюдения (Т'п. Т"п и Т"п) для каждой из двух контрольных проб нефтепродуктов. каждый со свежей порцией, или для двух стандартных образцов температуры вспышки из  $\Gamma$ CO (4088 ÷ 4092).

Измеряют барометрическое давление и определяют поправку, АТ

$$
\Delta T = (101.325 - P) \cdot 0.27, \tag{5.1}
$$

где P - фактическое барометрическое давление, кПа.

Формула (5.1) справедлива при барометрическом давлении в интервале от 98 кПа до 104.7 кПа.

Вычисляют температуру вспышки, <sup>°</sup>С

$$
T'B = T'n + \Delta T
$$
  
\n
$$
T''B = T''n + \Delta T
$$
  
\n
$$
T'''B = T'''n + \Delta T.
$$
  
\n(5.2)

где Т'п, Т"п и Т"п - измеренные значения температуры вспышки для каждой из двух контрольных проб или стандартных образцов ГСО.

Абсолютную погрешность регистратора (Д. °С) вычисляют по формуле:

$$
\Delta = | \text{Ts} - \text{Tx} |, \tag{5.3}
$$

где Тк - температура вспышки контрольной пробы или стандартного образца I CO. "С.

Тв - среднее арифметическое значение из температур вспышки Г'в, Т"в и Т"в. "С.

Сходимость рассчитывается как разность между измеренными значениями температуры вспышки (Т'п. Т"п и Т"п) для каждого дианазона температур.

Если значение допускаемой абсолютной погрешности определения температуры вспышки нефтепродуктов или сходимость (повторяемость) результатов превышает значение 2 °С в диапазоне до 104°С включительно и 5°С в диапазоне свыше 104°С регистратор бракvется.

Для определения допускаемой абсолютной погрешности измерения температуры вспышки растительного масла в закрытом тигле (по ГОСТ 9287) проводят три отдельных наблюдения (Т'п, Т"п, Т"п) для каждой из двух контрольных проб.

Допускаемая абсолютная погрешность определения температуры вспышки растительного масла не должна превышать значения 5 °С. Сходимость (повторяемость) результатов не должна превышать значения 3 °С. При большем расхождении между двумя параллельными испытаниями делают третье испытание со свежей порцией масла и за окончательный результат принимают среднее арифметическое из лвух определений, отличающихся друг от друга не более чем на 3°С.

При определении температуры вспышки растительного масла поправку на барометрическое давление не учитывают.

Допускаемая абсолютная погрешность измерения температуры вспышки, До. °С

$$
\Delta \mathbf{o} = | \text{Tko} - \text{To} |, \tag{5.6}
$$

где Тко - температура веньшики стандартного образна ГСО. °С:

То - среднее арифметическое значение температур вспышки Т'п, Т"п и Т"п, "С.

Сходимость рассчитывается как разность между измеренными значениями температуры вспышки (Т'п, Т"п и Т"п) для каждого диапазона температур.

Если значение абсолютной погрешности определения температуры вспышки или еходимость результатов превышает значение 5 °С, регистратор бракуется.

#### 6 ОФОРМЛЕНИЕ РЕЗУЛЬТАТОВ ПОВЕРКИ

6.1. Все результаты поверки заносят в протокол по форме приложения Б.

6.2. Результаты поверки считают положительными и приборы признают годными к применению, если они отвечают требованиям пастоящей методики.

Положительные результаты поверки прибора удостоверяются нанесением отгиска поверительного клейма и делается отметка в паспорте.

6.3. При отрицательных результатах новерки выдается заключение о непригодности но форме, установленной ТКП 8.003-2011 с указанием причин. Приборы, не прошедние поверку, к применению не допускаются, при этом оттиск поверительного клейма подлежит гашению, отметка в паспорте аннулируется.

#### ПРИЛОЖЕНИЕ А

Назначение клавиш и порядок работы с клавиатурой регистратора «Вспышка-АЗТ»

Назначение клавиш следующее (Рис.1):

1) клавиша «ISO2719A» - устанавливает режим определения температуры вспышки согласно требованиям СТБ ИСО 2719-2002 метод А (ISO2719):

2) клавиша «ISO2719B» - устанавливает режим определения температуры вспышки согласно требованиям СТБ ИСО 2719-2002 метод В (ISO2719):

3) клавиша «ГОСТ 6356» - устанавливает режим определения температуры вспышки согласно требованиям ГОСТ 6356-75:

4) клавиша «ГОСТ 9287» - устанавливает режим определения температуры вспышки согласно требованиям ГОСТ 9287-59:

5) клавиша «Режим 1» - в данной модели регистратора не доступна:

б) клавиша «Режим 2» - в данной модели регистратора не доступна;

7) клавиша «Режим 3» - в данной модели регистратора не доступна:

8) клавиша «Давл.» - устанавливает режим индикации текущего барометрического давления:

9) клавицца «1 °С » - устанавливает режим индикации текущей температуры;

10) клавиша «Звук» - включает и выключает звуковую сигнализацию:

11) клавиша «Настр.1» - используется для выбора режима регистрации:

12) клавиша «СТОП» - прерывает работу процессора для выхода из ранее выбранной функции и возврата в «Главное меню»;

13) клавиша «Служеб.» - используется для входа в «Служебное меню» при пусконаладочных работах;

14) клавиша «Ускор.» - устанавливает режим ускоренного определения температуры веньшики:

15) клавиша «Настр.2» - в данной модели регистратора не доступна:

16) клавиша «ПУСК» - осуществляет запуск набранной команды;

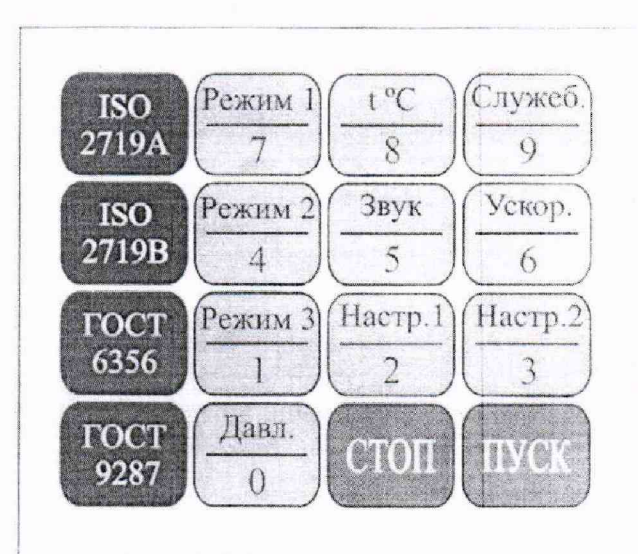

Рис. 1 - Клавиатура регистратора

Порядок работы с клавиатурой регистратора.

1. После включения выключателя «СЕТЬ» на табло буквенно-цифрового индикатора «Информация» (БЦИ) появляется «бегущее»сообщение

## «\* Вспышка АЗТ\*» «Здравствуйте! »

Затем на БЦИ высвечивается информация:

## « \*Главное меню\* » « Выберите функцию »

Это исходное положение регистратора. В этом положении нажатием клавинии регистратора выбирают соответствующую функцию главного меню. Чтобы войти в программу нужной вам функции необходимо нажать клавишу «ПУСК». При нажатии кнопки «СТОП» происходит возврат в исходное положение.

ВНИМАНИЕ: Если при включении прибора на табло загорелись сегменты в произвольном порядке, выключите прибор и включите повторно через 30 сек.

2. Клавиша «Настр.1» служит для перевода регистратора в режим работы «Автоматической регистрации» либо «Ручной регистрации». После нажатия на эту клавишу на БЦИ появляется информация:

## «  $**Главное мень**$ « -Режим регистрации- »

при этом необходимо нажать клавишу «ПУСК», после чего на БЦИ появляется информация:

> « -Режим регистрации- » « < Автоматический > » Ручной  $\overline{\mathcal{U}}$  $\lambda$

если установлен режим «Автоматической регистрации» или:

« -Режим регистрации- » Автоматический  $\epsilon$  $\rightarrow$  $\mu$ < Ручной  $>$  )

если ранее был установлен режим «Ручной регистрации».

При необходимости изменить режим работы регистратора нажатием клавиши «Настр.1» устанавливают необходимый режим, после чего необходимо нажать клавишу «ПУСК» и на БЦИ появляется информация:

> « \*Главное меню\* » « Выберите функцию »

Далее прибор готов выполнить любую другую функцию главного меню. 3. Клавиша «Звук» служит для включения (выключения) звуковой сигнализации регистратора. После нажатия на эту клавишу на БЦИ появляется информация

$$
\frac{a * \Gamma}{a} = \frac{3}{36} \frac{m \cdot m \cdot m \cdot n}{m}
$$

при этом необходимо нажать клавишу «ПУСК», после чего на БЦИ появляется информация:

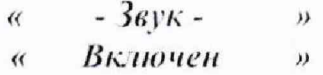

если разрешена работа звуковой сигнализации или:

$$
\begin{array}{lll}\n\kappa & -3\varepsilon y\kappa & - & \nu \\
\kappa & Bb\nu\kappa u\omega u\omega u & \nu\n\end{array}
$$

если ранее была запрещена работа звуковой сигнализации.

Если же необходимо изменить режим звуковой сигнализации, то нажатием клавиши «Звук» устанавливают необходимый режим, который индицируется нижней строкой БЦИ, после чего необходимо нажать клавишу «ПУСК» и на БЦИ появляется информация:

### « \*Главное меню\* » « Выберите функцию »

4. Клавиша «Давл.» используется для индикации барометрического давления. После нажатия на эту клавишу на БЦИ появляется информация:

> « \*Главное меню\* » « - Давление - »

при этом необходимо нажать клавишу «ПУСК», после чего на БЦИ появляется информация:

## $\alpha$  - Давление - » «  $P = XXX.X KIIa$  »

где XXX.X - барометрическое давление в кПа. Для выхода в главное меню нажать клавишу «СТОП».

5. Клавиша «t°С» используется для индикации текущей температуры датчика ТСП. После нажатия на эту клавишу на БЦИ появляется информация:

> « \*Главное меню \* »  $\kappa$  - *Temnepamypa* - »

при этом необходимо нажать клавищу «ПУСК», носле чего на БЦИ ноявляется информация:

> $\kappa$  - Температура - »  $\kappa$   $t = XXX.X \mathcal{X}$

где XXX.X - текущая температуры датчика ТСП в градусах Цельсия. Для выхода в главное меню нажать клавишу «СТОП».

6. Клавиша «Ускор.» устанавливает режим ускоренного определения температуры вспышки неизвестного нефтепродукта (в случае отсутствия паспортных

Лист 10, всего листов 14

данных на нефтепродукт). После нажатия на эту клавишу на БЦИ появляется информация:

## « \*Главное меню\* « -Ускоренный режим- »

при этом необходимо нажать клавишу «ПУСК», предварительно выполнив процедуру подготовки к работе согласно раздела 11 данного паспорта. Для прекращения работы регистратора в ускоренном режиме и выхода в главное меню необходимо нажать клавишу «СТОП». После нажатия на эту клавишу на БЦИ появляется информация:

> « \*Главное меню\* » « Выберите функцию »

Далее регистратор готов выполнить любую другую функцию главного меню.

7. Клавиша «ISO2719A» - устанавливает режим определения температуры вспышки согласно требованиям СТБ ИСО 2719-2002 метод А (ISO2719). Предварительно необходимо выполнить процедуру подготовки к работе согласно инструкции по эксплуатации (паспорта). После нажатия на эту клавишу на БЦИ появляется информация:

> \*Главное меню\* »  $\alpha$ « - ISO 2719 метод А - »

при этом необходимо нажать клавишу «ПУСК», после чего на БЦИ появляется информация:

> « - ISO 2719 метод А - » «Ввести темп. вспышки»  $t = 0.00 \, \text{C}$  $\alpha$  $\lambda$

Далее необходимо ввести с клавиатуры предполагаемое значение температуры вспышки и нажать клавишу «ПУСК», после чего на БЦИ появляется информация:

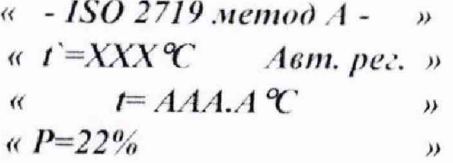

В первой строке указан режим, в котором проводится опыт. Во второй строке указана предполагаемая температура вспышки (t=XXX°C) и режим регистрации (по умолчанию установлен автоматический режим регистрации). В третьей строке отображается текущая температура исследуемого образца (1-ААА.А°С). В четвертой строкс отображается значение мощности в процентах, подаваемое на нагреватель

Для прекращения работы в данном режиме и выхода в главное меню необходимо нажать клавишу «СТОП».

8. Клавиша «ISO2719B» - устанавливает режим определения температуры веньшки согласно требованиям СТБ ИСО 2719-2002 MeTOI B (ISO2719).

Лиет 11, всего листов 14

Предварительно необходимо выполнить процедуру подготовки к работе согласно инструкции по эксплуатации (паспорта). Дальнейшие действия аналогичны пункту 7 данного приложения.

9. Клавиша «ГОСТ 6356» - устанавливает режим определения температуры вспышки согласно требованиям ГОСТ 6356-75. Предварительно необходимо выполнить процедуру подготовки к работе согласно инструкции по эксплуатации (паспорта). Дальнейшие действия аналогичны пункту 7 данного приложения.

10. Клавиша «ГОСТ 9287» - устанавливает режим определения температуры вспышки согласно требованиям ГОСТ 9287-59. Предварительно необходимо выполнить процедуру подготовки к работе согласно инструкции по эксплуатации (паспорта). Дальнейшие действия аналогичны пункту 7 данного приложения.

#### ПРИЛОЖЕНИЕ Б

Форма протокола поверки (рекомендуемая) для регистратора «Вспыннка-АЗГ»

#### Протокол №

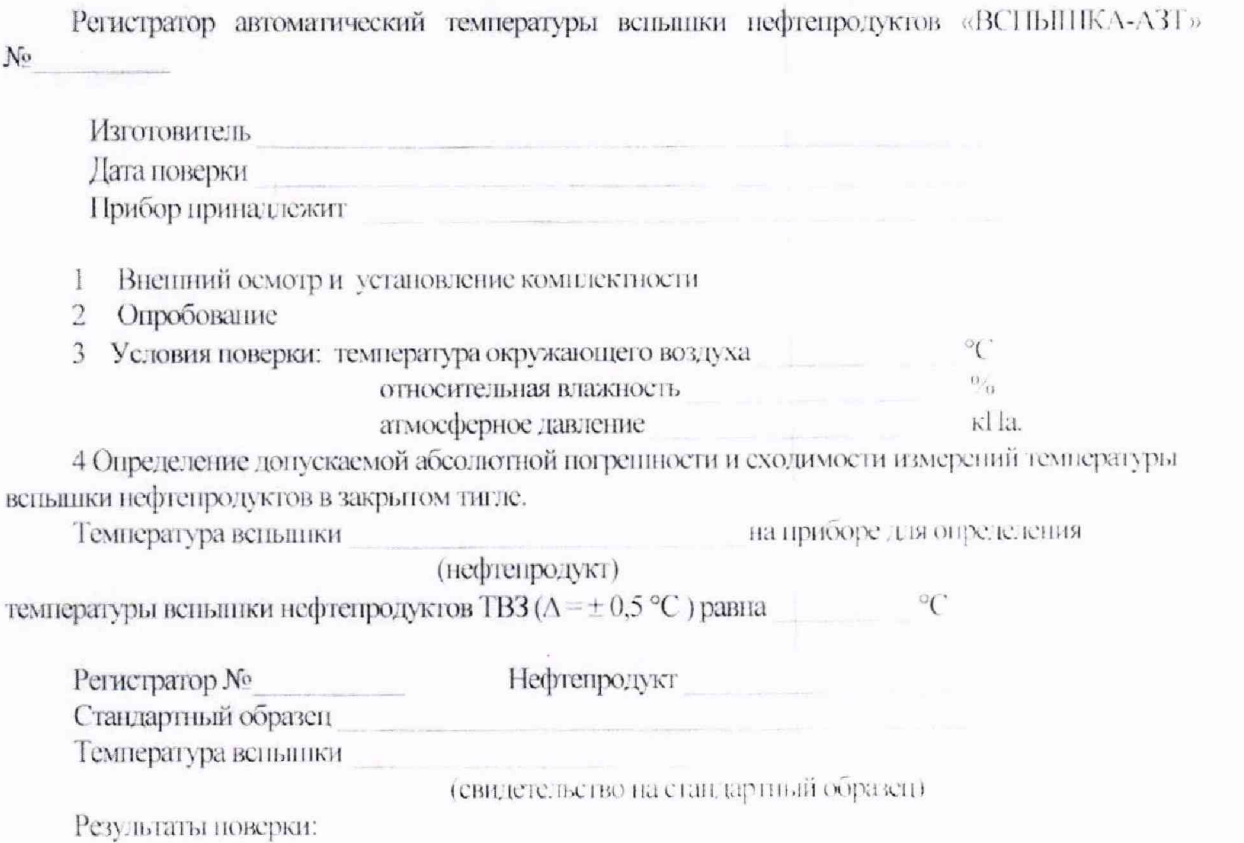

Таблица В.1 - Определение допускаемой абсолютной погрепности и сходимости измерений и растительного масла температуры вспышки нефтепродукта на испытываемом приборе

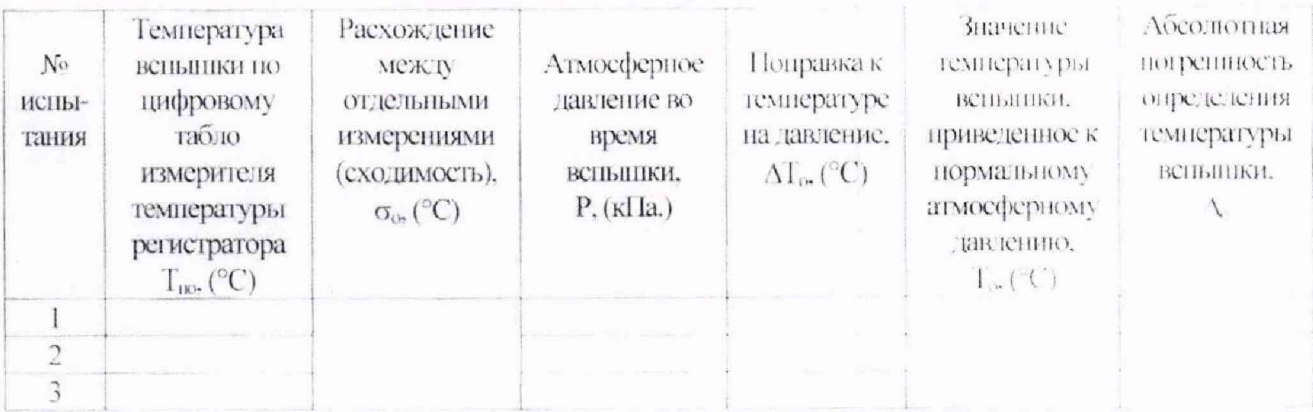

Абсолютная погрешность определения температуры вспышки:

 $\overline{C}$  $\Delta_{\rm i}$  $C$  $\overline{\mathbf{Q}}_3$ 

Сходимость.

Заключение выписано свидетельство № Подпись госповерителя